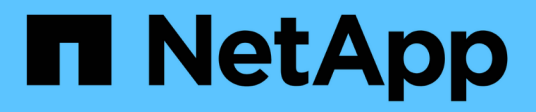

# **Correzione dell'host RHEL**

ONTAP 7-Mode Transition

NetApp December 19, 2023

This PDF was generated from https://docs.netapp.com/it-it/ontap-7mode-transition/sanhost/concept\_what\_the\_inventory\_collect\_tool\_is.html on December 19, 2023. Always check docs.netapp.com for the latest.

# **Sommario**

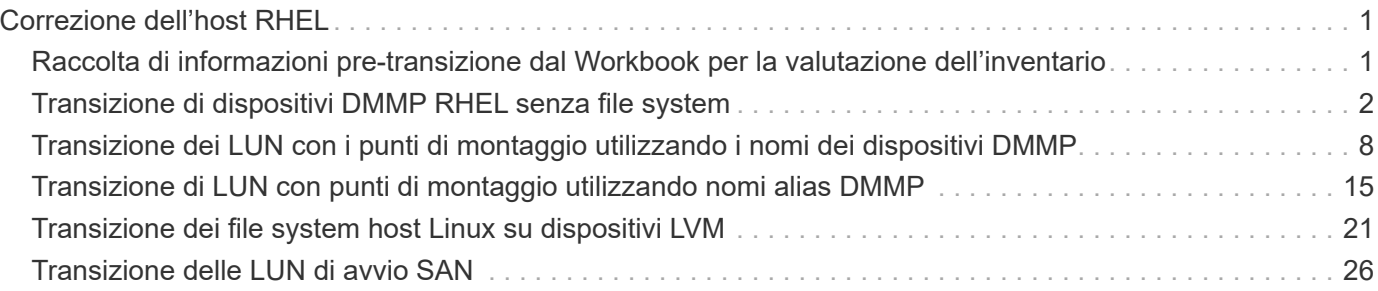

# <span id="page-2-0"></span>**Correzione dell'host RHEL**

Se si utilizza 7-Mode Transition Tool (7MTT) per passare da Data ONTAP in 7-Mode a Clustered Data ONTAP in un ambiente SAN, Prima e dopo la transizione, è necessario eseguire una serie di passaggi sugli host Red Hat Enterprise Linux (RHEL) in base al tipo di LUN, per evitare complicazioni di transizione.

Le transizioni 7MTT supportano solo RHEL 5 e RHEL 6.

### **Informazioni correlate**

[Transizione di dispositivi DMMP RHEL senza file system](#page-3-0)

[Transizione dei LUN con i punti di montaggio utilizzando i nomi dei dispositivi DMMP](#page-9-0)

[Transizione di LUN con punti di montaggio utilizzando nomi alias DMMP](#page-16-0)

[Transizione dei file system host Linux su dispositivi LVM](#page-22-0)

[Transizione delle LUN di avvio SAN](#page-27-0)

# <span id="page-2-1"></span>**Raccolta di informazioni pre-transizione dal Workbook per la valutazione dell'inventario**

Nel *Inventory Assessment Workbook* sono disponibili informazioni necessarie nelle varie fasi della transizione. È necessario raccogliere e registrare queste informazioni prima di iniziare la transizione, in modo da poterle fare riferimento in base alle necessità durante l'intero processo.

#### **Fasi**

- 1. Utilizzare lo strumento di raccolta dell'inventario (ICT) per generare il *Workbook di valutazione dell'inventario*.
- 2. Aprire il *Inventory Assessment Workbook*.
- 3. Selezionare la scheda **LUN**.
- 4. Nella colonna **LUN name**, identificare e registrare il nome del LUN da trasferire.
- 5. Selezionare la scheda **SAN host LUN**.
- 6. Nella colonna **SCSI Device ID**, identificare e registrare il nome del dispositivo SCSI.
- 7. Nella colonna **OS Device ID**, identificare e registrare il nome del dispositivo DMMP per il LUN da trasferire.
- 8. Nella colonna **Filesystems**, identificare e registrare il file system configurato sul dispositivo DMMP.
- 9. Nella colonna **UUID**, identificare e registrare il numero UUID del LUN.
- 10. Nella colonna **Mount**, identificare e registrare la directory in cui è montato il dispositivo DMMP.
- 11. Selezionare la scheda **LVM**.
- 12. Nella colonna **Physical Volume Name** (Nome volume fisico), identificare e registrare i dispositivi DMMP utilizzati dal volume logico.
- 13. Selezionare la scheda **SAN host LVM**.
- 14. Nella colonna **Volume Group Name**, identificare e registrare il gruppo di volumi.
- 15. Nella colonna **Logical Volume Path**, identificare e registrare il volume logico.
- 16. Selezionare la scheda **SAN host Filesystems**.
- 17. Nella colonna **filesystem**, identificare e registrare il file system configurato sul volume logico.
- 18. Nella colonna **Mount**, identificare e registrare la directory in cui sono montati i volumi logici.
- 19. Selezionare la scheda **GRUB Configuration** (Configurazione GRUB).
- 20. Nella colonna **initrd**, identificare e registrare l'immagine initrd da modificare.
- 21. Selezionare la scheda **HBA host SAN**.

Viene inoltre visualizzata la scheda **iSCSI SAN Interfaces** (interfacce SAN iSCSI) per identificare il numero IQN iSCSI e gli indirizzi IP configurati sui controller 7-Mode.

22. Nella colonna **Target IPs (iSCSI)** identificare e registrare le sessioni iSCSI per i controller 7-Mode.

### **Informazioni correlate**

### [Che cos'è Inventory Collect Tool](#page-3-1)

### <span id="page-3-1"></span>**Che cos'è Inventory Collect Tool**

Inventory Collect Tool (ICT) è un'utility standalone per la raccolta di informazioni di configurazione e inventario su storage controller 7-Mode, host collegati a controller e applicazioni in esecuzione su questi host per valutare la preparazione alla transizione di questi sistemi. È possibile utilizzare ICT per generare informazioni sulle LUN e sulla configurazione necessaria per la transizione.

L'ICT genera un *Inventory Assessment Workbook* e un file XML di Inventory Report che contiene i dettagli di configurazione dei sistemi storage e host.

L'ICT è disponibile per gli host ESXi, 5.x, ESXi 6.x e Windows.

# <span id="page-3-0"></span>**Transizione di dispositivi DMMP RHEL senza file system**

Prima di eseguire la transizione di un dispositivo DMMP Red Hat Enterprise Linux (RHEL) senza un file system, è necessario verificare che il dispositivo DMMP non disponga di un file system. È inoltre necessario eseguire procedure specifiche per la preparazione della fase di cutover e, dopo la transizione, sostituire il WWID.

### **Informazioni correlate**

[Verificare che i LUN RHEL siano pronti per la transizione utilizzando l'Eserciziario per la valutazione](#page-4-0) [dell'inventario](#page-4-0)

[Verificare che i LUN RHEL 5 siano pronti per la transizione utilizzando la CLI](#page-4-1)

[Verifica che i dispositivi DDMP RHEL 6 siano pronti per la transizione utilizzando CLI](#page-4-2)

[Preparazione per il cutover durante la transizione di un dispositivo DMMP host Linux senza un file system](#page-6-0)

### <span id="page-4-0"></span>**Verificare che i LUN RHEL siano pronti per la transizione utilizzando l'Eserciziario per la valutazione dell'inventario**

Se il LUN Red Hat Enterprise Linux (RHEL) 5 o RHEL 6 è configurato con un multipath (DMMP) del device mapper, è necessario verificare che il file system non sia configurato prima di passare il LUN da Data ONTAP che opera in 7-Mode a Clustered Data ONTAP.

Questa procedura si applica alle transizioni basate sulla copia e alle transizioni senza copia.

### **Fasi**

- 1. Raccogliere informazioni pre-transizione dal *Inventory Assessment Workbook*.
- 2. Controllare se la voce DMMP Device (dispositivo DMMP) è presente nella scheda **SAN host file system** (file system host SAN).

Se la voce DMMP Device (dispositivo DMMP) non è presente, il file system non è configurato ed è possibile eseguire la transizione del LUN.

### <span id="page-4-1"></span>**Verificare che i LUN RHEL 5 siano pronti per la transizione utilizzando la CLI**

Se il LUN Red Hat Enterprise Linux (RHEL) 5 è configurato con un multipath (DMMP) del device mapper, è necessario verificare che un file system non sia configurato prima di passare dal LUN Data ONTAP in modalità 7 a Clustered Data ONTAP.

#### **Fasi**

1. Individuare il nome del dispositivo SCSI per il LUN da trasferire:

#### **sanlun lunshow**

2. Identificare il nome del dispositivo DMMP per il LUN:

#### **multipath -11**

Il nome del dispositivo DMMP può essere un ID di handle del dispositivo (WWID), ad esempio 360a980003753456258244538554b4b53`oppure può essere un alias, ad esempio `dmmp\_raw\_lun.

3. Verificare che il LUN non disponga di un file system:

#### **dumpe2fs/dev/mapper/***DMMP device name*

Se il LUN non dispone di un file system, nell'output viene visualizzato il messaggio Impossibile trovare un superblocco di filesystem valido.

### <span id="page-4-2"></span>**Verifica che i dispositivi DDMP RHEL 6 siano pronti per la transizione utilizzando CLI**

Prima di eseguire la transizione del dispositivo Red Hat Enterprise Linux (RHEL) 6 DMMP, è necessario verificare che non faccia parte di Logical Volume Manager (LVM) e che non disponga di un file system.

#### **Fasi**

- 1. Raccogliere informazioni pre-transizione dal *Inventory Assessment Workbook*.
- 2. Verificare che il dispositivo DMMP sia presente in /dev/mapper directory:

#### **ls /dev/mapper/** *DMMP\_device\_name*

Se il dispositivo DMMP non viene visualizzato, il dispositivo potrebbe utilizzare un alias o un nome intuitivo.

3. Determinare se il dispositivo DMMP fa parte di una LVM e se il dispositivo DMMP dispone di un file system:

### **blkid**

Se il dispositivo DMMP non fa parte di una LVM e non dispone di un file system, la voce Device non deve essere visualizzata in blkidoutput.

### **Test dei dispositivi DMMP senza file system sugli host RHEL prima della fase di cutover delle transizioni basate sulla copia**

Se si utilizza 7-Mode Transition Tool (7MTT) 2.2 o versione successiva e Data ONTAP 8.3.2 o versione successiva per eseguire la transizione dell'host Red Hat Enterprise Linux (RHEL) 5, È possibile testare le LUN Data ONTAP in cluster in transizione per verificare che sia possibile portare online host e applicazioni prima della fase di cutover. L'host di origine può continuare a eseguire i/o sui LUN 7-Mode di origine durante il test.

Le nuove LUN Data ONTAP in cluster devono essere mappate all'host di test e le LUN devono essere pronte per la transizione.

È necessario mantenere la parità hardware tra l'host di test e l'host di origine ed eseguire le seguenti operazioni sull'host di test.

Le LUN Data ONTAP in cluster sono in modalità di lettura/scrittura durante il test. Si convertono in modalità di sola lettura quando il test è completo e si sta preparando per la fase di cutover.

### **Fasi**

- 1. Una volta completata la copia dei dati di riferimento, selezionare **Test Mode** nell'interfaccia utente 7MTT.
- 2. Nell'interfaccia utente 7MTT, fare clic su **Apply Configuration** (Applica configurazione).
- 3. Eseguire una nuova scansione dei LUN Data ONTAP in cluster sull'host di test:

### **rescan-scsi-bus.sh**

4. Ottenere i nuovi nomi dei dispositivi SCSI per i LUN Data ONTAP in cluster:

### **sanlun lun show**

Nell'esempio seguente, /dev/sdl È il nome del dispositivo SCSI per lun dmmp raw LUN, e. /dev/sdk È il nome del dispositivo SCSI per lun\_dmmp\_raw\_alias LUN:

```
[root@ibmx3550-229-108 /]# sanlun lun show
controller(7mode/E-Series)/
vserver (cDOT/FlashRay lun-pathname filename
    ------------------------------------------------------------------------
vs_brb /vol/dmmp_raw_vol/lun_dmmp_raw /dev/sdl
vs brb /vol/dmmp_raw_alias_vol/lun_dmmp_raw_alias /dev/sdk
```
5. Ottenere gli ID degli handle di dispositivo (WWID) per le LUN Data ONTAP in cluster:

#### **/sbin/scsi\_id -g-u-s /block/***SCSI\_device\_name*

Di seguito viene riportato un esempio di WWID: "3600a09804d532d79565d47617679764d"

- 6. Controllare se un alias è definito in /etc/multipath.conf file sull'host di origine.
- 7. Se sull'host di origine è definito un alias, aggiungerlo a. /etc/multipath.conf Sull'host di test, ma sostituire l'ID handle del dispositivo 7-Mode con l'ID LUN Data ONTAP in cluster.
- 8. Aggiornare le impostazioni alias DMMP:

#### **multipath**

9. Verificare che il nome alias DMMP faccia riferimento correttamente al LUN Data ONTAP in cluster:

#### **multipath -ll**

- 10. Eseguire i test in base alle necessità.
- 11. Una volta completato il test, spegnere l'host di test:

#### **shutdown -h -t0 now**

12. Nell'interfaccia utente 7MTT, fare clic su **Finish Testing** (fine test).

Se le LUN Data ONTAP in cluster devono essere rimappate all'host di origine, è necessario preparare l'host di origine per la fase di cutover. Se i LUN Data ONTAP in cluster devono rimanere mappati all'host di test, non sono necessarie ulteriori operazioni sull'host di test.

#### **Informazioni correlate**

[Raccolta di informazioni pre-transizione dal Workbook per la valutazione dell'inventario](#page-2-1)

[Verificare che i LUN RHEL siano pronti per la transizione utilizzando l'Eserciziario per la valutazione](#page-4-0) [dell'inventario](#page-4-0)

[Preparazione per il cutover durante la transizione di un dispositivo DMMP host Linux senza un file system](#page-6-0)

### <span id="page-6-0"></span>**Preparazione per il cutover durante la transizione di un dispositivo DMMP host Linux senza un file system**

Se si sta eseguendo la transizione di un dispositivo DMMP senza un file system da un host Linux, è necessario eseguire diversi passaggi prima di entrare nella fase di cutover.

Per le configurazioni FC, è necessario disporre di connettività fabric e zoning per i controller Data ONTAP in cluster.

Per le configurazioni iSCSI, è necessario rilevare le sessioni iSCSI e accedere ai controller Data ONTAP in cluster.

- Per le transizioni basate sulla copia, eseguire questi passaggi prima di avviare l'operazione Storage Cutover nel 7-Mode Transition Tool (7MTT).
- Per le transizioni senza copia, eseguire questi passaggi prima di avviare l'operazione Export & Halt 7- Mode in 7MTT.

#### **Fasi**

- 1. Arrestare l'i/o nei punti di montaggio.
- 2. Chiudere le applicazioni che accedono alle LUN in base alle raccomandazioni del vendor dell'applicazione.
- 3. Scaricare il dispositivo DMMP o l'alias LUN 7-Mode:

#### **multipath -f** *device\_name*

Se necessario, è possibile ottenere il nome del dispositivo DMMP dalla colonna **OS Device ID** (ID dispositivo sistema operativo) nella scheda SAN host LUN (LUN host SAN) del *Inventory Assessment Workbook*.

### <span id="page-7-0"></span>**Sostituzione dei WWID LUN 7-Mode sugli host Linux dopo la transizione dei LUN**

Dopo la transizione del LUN, il WWID del LUN 7-Mode cambia. È necessario sostituirlo con l'ID WWID LUN ONTAP corrispondente prima di poter iniziare la manutenzione dei dati.

Se si sta eseguendo una transizione senza copia (CFT), le procedure per il rehost vol devono essere completate.

Vedere ["7-Mode Transition Tool Copy-Free Transition Guide"p](https://docs.netapp.com/us-en/ontap-7mode-transition/copy-free/index.html)er ulteriori informazioni.

- Per le transizioni basate sulla copia (CBT), eseguire questi passaggi dopo aver completato l'operazione di cutover dello storage in 7MTT.
- Per i CFT, eseguire questi passaggi dopo il completamento dell'operazione di importazione dati e configurazione nel 7MTT.

#### **Fasi**

- 1. Generare il file di mappatura LUN 7-Mode su ONTAP:
	- Per i CBT, eseguire il seguente comando dall'host Linux in cui è installato 7MTT: **transition cbt export lunmap -p project-name -o** *file\_path*

Ad esempio:

```
transition cbt export lunmap -p SanWorkLoad -o c:/Libraires/Documents/7-to-
C-LUN-MAPPING.csv
```
◦ Per i CFT, eseguire il seguente comando dal sistema in cui è installato 7MTT: **transition cft export lunmap -p** *project-name* **-s** *svm-name* **-o** *output-file* Ad esempio:

```
transition cft export lunmap -p SanWorkLoad -s svml -0
c:/Libraries/Documents/7-to-C-LUN-MAPPING-svml.csv
```
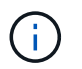

È necessario eseguire questo comando per ciascuna delle macchine virtuali di storage (SVM).

- 2. Prendere nota del nuovo ID handle del dispositivo LUN ONTAP dal file di mappatura LUN.
- 3. Rimuovere i dispositivi SCSI creati per i LUN 7-Mode:
	- Per rimuovere tutti i dispositivi SCSI: **rescan-scsi-bus.sh -r**
	- Per rimuovere ciascun dispositivo SCSI singolarmente:

#### **echo 1> /sys/block/***SCSI\_ID***/delete**

Questo comando deve essere eseguito su tutti i dispositivi LUN SCSI 7-Mode. Consultare la colonna SCSI Device ID (ID dispositivo SCSI) nella scheda SAN host LUN (LUN host SAN) del *Inventory Assessment Workbook* per identificare gli ID dei dispositivi SCSI per i LUN.

4. Scopri le nuove LUN ONTAP:

#### **rescan-scsi-bus.sh**

5. Identificare i dispositivi SCSI dei nuovi LUN ONTAP:

#### **sanlun lun show**

6. Ottieni i WWID per i nuovi LUN ONTAP:

#### **/lib/udev/scsi\_id -g -u -d /dev** *SCSI\_dev*

7. Se viene definito un alias DMMP, aggiornare il file /etc/multipath.conf in modo da sostituire l'ID WWID del LUN 7-Mode con l'ID WWID del LUN ONTAP corrispondente, in modo che l'alias DMMP punti al LUN Data ONTAP in cluster:

#### **cat /etc/multipath.conf**

8. Configurare i dispositivi DMMP:

#### **multipath**

9. Verificare che l'alias DMMP faccia riferimento correttamente all'ID WWID del LUN ONTAP:

#### **multipath -11**

Nell'output di esempio seguente, l'alias DMMP dmmp\_raw\_lun sta facendo riferimento 3600a098051764b2d4f3f453135452d31 Come WWID ONTAP:

```
root@IBMx3550M3-229-169 ~]# multipath -ll dmmp_raw_lun
dmmp_raw_lun (3600a098051764b2d4f3f453135452d31) dm-8 NETAPP, LUN C-Mode
[size=1.0G] [features=3 queue if no path pg init retries 50]
[hwhandler=1 alua] [rw]
\_round-robin 0 [prio=50][enabled]
 \_5:0:0:6 sdx 65:112 [active][ready]
      \_8:0:0:6 sdab 65:176 [active][ready]
\_round-robin 0 [prio=10][enabled]
 \_6:0:0:6 sdy 65:128 [active][ready]
      \_7:0:0:6 sdaa 65:160 [active][ready]
```
# <span id="page-9-0"></span>**Transizione dei LUN con i punti di montaggio utilizzando i nomi dei dispositivi DMMP**

Prima di eseguire la transizione di un LUN con un punto di montaggio utilizzando un nome di dispositivo DMMP, è necessario sostituire il nome del dispositivo DMMP con il corrispondente numero UID del file system. È necessario eseguire procedure specifiche per la preparazione della fase di cutover ed è necessario rimontare i dispositivi DMMP sull'host dopo la transizione. Eseguite le stesse procedure per Red Hat Enterprise Linux (RHEL) 5 e RHEL 6.

### **Informazioni correlate**

[Preparazione dei LUN RHEL con punti di montaggio utilizzando i nomi dei dispositivi DMMP per la transizione](#page-9-1) [utilizzando l'Eserciziario per la valutazione dell'inventario](#page-9-1)

[Preparazione di LUN RHEL con punti di montaggio utilizzando nomi alias DMMP per la transizione utilizzando](#page-10-0) [la CLI](#page-10-0)

[Preparazione per la fase di cutover durante la transizione dei LUN con punti di montaggio utilizzando i nomi](#page-13-0) [dei dispositivi DMMP sugli host Linux](#page-13-0)

[Rimontare i dispositivi DMMP sugli host Linux dopo la transizione](#page-14-0)

### <span id="page-9-1"></span>**Preparazione dei LUN RHEL con punti di montaggio utilizzando i nomi dei dispositivi DMMP per la transizione utilizzando l'Eserciziario per la valutazione dell'inventario**

Prima di eseguire la transizione di un LUN con un punto di montaggio utilizzando un nome di dispositivo DMMP, è necessario sostituire il nome del dispositivo DMMP con il relativo numero UID del file system. Questo vale per Red Hat Enterprise Linux (RHEL) 5 e RHEL 6.

Questa procedura si applica alle transizioni basate sulla copia e alle transizioni senza copia.

**Fasi**

1. Raccogliere informazioni pre-transizione dal *Inventory Assessment Workbook*.

In particolare, sono necessarie le seguenti informazioni:

- Il file system configurato sul dispositivo DMMP
- La directory in cui è montato il dispositivo DMMP
- UUID del file system per il dispositivo DMMP

#### **Fasi**

- 1. Verificare che i punti di montaggio per il dispositivo DMMP siano definiti nel file `/etc/fstab `.
- 2. Creare un backup del file:

#### **cp /etc/fstab /etc/fstab\_pre\_transition**

3. Modificare il /etc/fstab File per sostituire il nome del dispositivo DMMP con il rispettivo numero UUID del file system.

Nell'esempio seguente, il dispositivo DMMP /dev/mapper/360 a9800037534562572b453855496b41 viene sostituito da UID a073547e-00b6-4bf9-8e08-5eef08499a9c:

```
[root@IBMx3550M3-229-169 ~]# cat /etc/fstab
/dev/VolGroup00/LogVol00 / ext3 defaults 1 1
LABEL=/boot /boot ext3 defaults 1 2
tmpfs /dev/shm tmpfs defaults 0 0
devpts /dev/pts devpts gid=5, mode=620 0 0
sysfs /sys sysfs defaults 0 0
proc /proc proc defaults 0 0
/dev/VolGroup00/LogVol01 swap swap defaults 0 0
/dev/mapper/test vg-test lv /mnt/lvm ext3 ext3 defaults, netdev 0 0
UUID=a073547e-00b6-4bf9-8e08-5eef08499a9c /mnt/dmmp_ext3 ext3
defaults, netdev 0 0
```
#### **Informazioni correlate**

[Raccolta di informazioni pre-transizione dal Workbook per la valutazione dell'inventario](#page-2-1)

### <span id="page-10-0"></span>**Preparazione di LUN RHEL con punti di montaggio utilizzando nomi alias DMMP per la transizione utilizzando la CLI**

Prima di eseguire la transizione di un punto di montaggio utilizzando il nome di un dispositivo DMMP, è necessario sostituire il nome del dispositivo DMMP con il relativo numero UID del file system.

Questa procedura si applica alle transizioni basate sulla copia e alle transizioni senza copia.

#### **Fasi**

1. Identificare e registrare l'ID del dispositivo SCSI per il LUN da trasferire:

#### **sanlun lun show**

L'ID del dispositivo SCSI è elencato nella colonna nomefile dell'output.

2. Identificare e registrare il nome del dispositivo DMMP per il LUN da trasferire:

#### **multipath -ll** *SCSI\_device\_ID*

Nell'esempio seguente, 360a9800037534562572b453855496b41 È il nome del dispositivo DMMP:

```
[root@IBMx3550M3-229-169 ~]# multipath -ll /dev/sdc
dmmp fs lun (360a9800037534562572b453855496b41) dm-3 NETAPP, LUN
[size=1.0G] [features=3 queue if no path pg init retries 50]
[hwhandler=0][rw]
\_ round-robin 0 [prio=2][active]
      \_ 9:0:0:1 sdc 8:32 [active][ready]
      \_ 9:0:0:1 sdg 8:96 [active][ready]
```
3. Identificare il file system configurato sul dispositivo DMMP:

#### **blkid | grep -i** *DMMP\_device\_name*

Il valore DEL TIPO nell'output identifica il file system.

Nell'esempio seguente, il file system è ext3.

```
[root@ibmx3550-229-108 ~]#blkid | grep -i
3600a09804d532d79565d47617679658
/dev/mapper/3600a09804d532d79565d47617679658:
UUID="450b999a-4f51-4828-8139-29b20d2f8708" TYPE="ext3" SEC_TYPE="ext2"
```
4. Identificare il numero UUID del LUN:

```
dumpe2fs device_path_name | grep UUID
```
5. Identificare la directory in cui è montato il dispositivo DMMP:

#### **df -h**

Nell'esempio seguente, /mnt/dmmp\_ext3 Rappresenta la directory in cui è montato il dispositivo DMMP:

```
[root@IBMx3550M3-229-169 ~]# df -h
Filesystem Size Used Avail Use% Mounted on
/dev/mapper/dmmp_fs_lun
1008M 34M 924M 4% /mnt/dmnp_ext3
```
6. Verificare in /etc/fstab File in cui vengono definiti i punti di montaggio per il dispositivo DMMP:

#### **cat /etc/fstab**

Il nome del dispositivo DMMP e la directory di montaggio devono essere visualizzati nell'output.

7. Creare un backup di /etc/fstab file:

#### **cp /etc/fstab /etc/***fstab\_pre\_transition\_bkup*

8. Modificare il /etc/fstab File per sostituire il nome del dispositivo DMMP con il rispettivo numero UUID del file system.

### **Test dei dispositivi DMMP con file system su host RHEL prima della fase di cutover delle transizioni basate sulla copia**

Se si utilizza 7-Mode Transition Tool (7MTT) 2.2 o versione successiva e Data ONTAP 8.3.2 o versione successiva per eseguire una transizione basata su copia dell'host Red Hat Enterprise Linux (RHEL), È possibile testare i LUN Data ONTAP in cluster in transizione per verificare che sia possibile montare il dispositivo DMMP prima della fase di cutover. L'host di origine può continuare a eseguire i/o sui LUN 7-Mode di origine durante il test.

Le nuove LUN Data ONTAP in cluster devono essere mappate all'host di test e le LUN devono essere pronte per la transizione.

È necessario mantenere la parità hardware tra l'host di test e l'host di origine.

Eseguire questa procedura sull'host di test.

- 1. Una volta completata la copia dei dati di riferimento, selezionare **Test Mode** nell'interfaccia utente 7MTT.
- 2. Nell'interfaccia utente 7MTT, fare clic su **Apply Configuration** (Applica configurazione).
- 3. Ottenere i nuovi nomi dei dispositivi SCSI per i LUN Data ONTAP in cluster:

#### **sanlun lun show**

Nell'esempio seguente, /dev/sdl È il nome del dispositivo SCSI per lun dmmp\_raw LUN, e. /dev/sdk È il nome del dispositivo SCSI per lun dmmp raw alias LUN:

```
[root@ibmx3550-229-108 /]# sanlun lun show
controller(7mode/E-Series)/
vserver (cDOT/FlashRay) lun-pathname filename
    -----------------------------------------------------------
vs_brb /vol/dmmp_raw_vol/lun_dmmp_raw /dev/sdl
vs brb /vol/dmmp_raw_alias_vol/lun_dmmp_raw_alias /dev/sdk
```
4. Configurare i dispositivi DMMP per i LUN Data ONTAP in cluster:

#### **multipath**

5. Ottenere l'ID handle del dispositivo per le LUN Data ONTAP in cluster:

#### **multipath -ll**

Di seguito viene riportato un esempio di ID handle del dispositivo: "3600a09804d532d79565d47617679764d"

6. Identificare il file system configurato sul dispositivo DMMP:

#### **blkid | grep -i** *device\_handle\_ID*

- 7. Determinare se esiste una voce del punto di montaggio per il volume logico in /etc/fstab file sull'host di origine.
- 8. Se esiste una voce del punto di montaggio per il volume logico sull'host di origine, modificare manualmente /etc/fstab sul test host per aggiungere le voci del punto di montaggio.
- 9. Montare il LUN:

#### **mount -a**

10. Verificare che il dispositivo DMMP sia montato:

#### **mount**

- 11. Eseguire i test in base alle necessità.
- 12. Una volta completato il test, spegnere l'host di test:

#### **shutdown -h -t0 now**

13. Nell'interfaccia utente 7MTT, fare clic su **Finish Testing** (fine test).

Se le LUN Data ONTAP in cluster devono essere rimappate all'host di origine, è necessario preparare l'host di origine per la fase di cutover. Se i LUN Data ONTAP in cluster devono rimanere mappati all'host di test, non sono necessarie ulteriori operazioni sull'host di test.

#### **Informazioni correlate**

[Raccolta di informazioni pre-transizione dal Workbook per la valutazione dell'inventario](#page-2-1)

[Preparazione per la fase di cutover durante la transizione dei LUN con punti di montaggio utilizzando i nomi](#page-13-0) [dei dispositivi DMMP sugli host Linux](#page-13-0)

### <span id="page-13-0"></span>**Preparazione per la fase di cutover durante la transizione dei LUN con punti di montaggio utilizzando i nomi dei dispositivi DMMP sugli host Linux**

Se si sta eseguendo la transizione di un LUN con un punto di montaggio utilizzando un nome alias su un host Linux, è necessario eseguire diversi passaggi prima di entrare nella fase di cutover.

Per le configurazioni FC, è necessario disporre di connettività fabric e zoning per i controller Data ONTAP in cluster.

Per le configurazioni iSCSI, è necessario rilevare le sessioni iSCSI e accedere ai controller Data ONTAP in

cluster.

- Per le transizioni basate sulla copia, eseguire questi passaggi prima di avviare l'operazione Storage Cutover nel 7-Mode Transition Tool (7MTT).
- Per le transizioni senza copia, eseguire questi passaggi prima di avviare l'operazione Export & Halt 7- Mode Systems nel 7MTT.

### **Fasi**

- 1. Arrestare l'i/o nei punti di montaggio.
- 2. Chiudere le applicazioni che accedono alle LUN in base alle raccomandazioni del vendor dell'applicazione.
- 3. Smontare i dispositivi DMMP:

#### **umount** *dir\_name*

4. Svuotare il LUN 7-Mode DMMP Device ID (ID dispositivo DMMP LUN 7-Mode):

#### **multipath -f** *device\_name*

Se necessario, è possibile ottenere il nome del dispositivo DDMP dalla colonna **OS Device ID** nella scheda **SAN host LUN** del *Inventory Assessment Workbook*.

#### **Informazioni correlate**

[Raccolta di informazioni pre-transizione dal Workbook per la valutazione dell'inventario](#page-2-1)

### <span id="page-14-0"></span>**Rimontare i dispositivi DMMP sugli host Linux dopo la transizione**

Dopo la transizione da ONTAP in 7-Mode a Clustered Data ONTAP, è necessario rimontare i dispositivi DMMP per RHEL 5 e RHEL 6. I LUN 7-Mode non sono accessibili all'host fino a quando i dispositivi DMMP non vengono montati.

Se si sta eseguendo una transizione senza copia (CFT), le procedure per il rehost vol devono essere complete. Vedere ["7-Mode Transition Tool Copy-Free Transition Guide"](https://docs.netapp.com/us-en/ontap-7mode-transition/copy-free/index.html) per ulteriori informazioni.

- Per le transizioni basate sulla copia, eseguire questi passaggi dopo aver completato l'operazione di cutover dello storage nel 7-Mode Transition Tool (7MTT).
- Per i CFT, eseguire questi passaggi dopo il completamento dell'operazione Import Data & Configuration (Importa dati e configurazione) nel 7MTT.

#### **Fasi**

- 1. Generare il file di mappatura LUN 7-Mode su ONTAP:
	- Per le transizioni basate sulla copia, eseguire il seguente comando dall'host Linux in cui è installato 7MTT:

**transition cbt export lunmap -p** *project-name* **-o** *file\_path*

Ad esempio:

**transition cbt export lunmap -p SanWorkLoad -o c:/Libraires/Documents/7-to-C-LUN-MAPPING.csv**

◦ Per le transizioni senza copia, eseguire il seguente comando dal sistema in cui è installato 7MTT: **transition cft export lunmap -p** *project-name* **-s svm-name -o** *output-file*

Ad esempio:

**transition cft export lunmap -p SanWorkLoad -s svml -0 c:/Libraries/Documents/7-to-C-LUN-MAPPING-svml.csv**

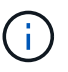

È necessario eseguire questo comando per ciascuna delle macchine virtuali di storage (SVM).

- 2. Prendere nota del nuovo ID handle del dispositivo LUN ONTAP dal file di mappatura LUN.
- 3. Rimuovere i dispositivi SCSI creati per i LUN 7-Mode:
	- Per rimuovere tutti i dispositivi SCSI: **rescan-scsi-bus.sh -r**
	- Per rimuovere ciascun dispositivo SCSI singolarmente:

```
echo 1> /sys/block/SCSI_ID/delete
```
Questo comando deve essere eseguito su tutti i dispositivi LUN SCSI 7-Mode. Consultare la colonna SCSI Device ID (ID dispositivo SCSI) nella scheda SAN host LUN (LUN host SAN) del *Inventory Assessment Workbook* per identificare gli ID dei dispositivi SCSI per i LUN.

4. Scopri le nuove LUN ONTAP:

#### **rescan-scsi-bus.sh**

5. Verificare che i LUN ONTAP siano stati rilevati:

#### **sanlun lun show**

I dispositivi SCSI del LUN ONTAP devono essere elencati nella colonna nomefile.

6. Configurare i dispositivi DMMP per i LUN ONTAP:

#### **multipath**

7. Verificare che i dispositivi DMMP siano presenti:

#### **multipath -ll** *LUN\_SCSI\_device\_name*

Nell'esempio seguente, 3600a098051764937303f4479515a7451 rappresenta l'ID handle del dispositivo DMMP:

```
[root@IBMx3550M3-229-169 ~]#multipath -ll /dev/sdq
3600a098051764937303f4479515a7451 dm-6 NETAPP,LUN C-Mode
```
#### 8. Montare il LUN:

\*mount *device\_name mountpoint*

Se i punti di montaggio sono definiti in /etc/fstab è possibile eseguire il mount -a comando per montare tutti i punti di montaggio.

9. Verificare i punti di montaggio:

**mount**

## <span id="page-16-0"></span>**Transizione di LUN con punti di montaggio utilizzando nomi alias DMMP**

Quando si effettua la transizione di un LUN con un punto di montaggio utilizzando un nome alias, è necessario eseguire passaggi specifici per prepararsi alla fase di cutover ed è necessario rimontare i LUN dopo la transizione.

#### **Informazioni correlate**

[Preparazione per la fase di cutover durante la transizione dei LUN con punti di montaggio utilizzando i nomi](#page-13-0) [dei dispositivi DMMP sugli host Linux](#page-13-0)

[Rimontare LUN con punti di montaggio utilizzando nomi alias DMMP su host Linux dopo la transizione](#page-20-0)

### **Preparazione di LUN RHEL con punti di montaggio utilizzando nomi alias DMMP per la transizione utilizzando la CLI**

Prima di eseguire la transizione di un punto di montaggio utilizzando il nome di un dispositivo DMMP, è necessario sostituire il nome del dispositivo DMMP con il relativo numero UID del file system.

Questa procedura si applica alle transizioni basate sulla copia e alle transizioni senza copia.

#### **Fasi**

1. Identificare e registrare l'ID del dispositivo SCSI per il LUN da trasferire:

#### **sanlun lun show**

L'ID del dispositivo SCSI è elencato nella colonna nomefile dell'output.

2. Identificare e registrare il nome del dispositivo DMMP per il LUN da trasferire:

#### **multipath -ll** *SCSI\_device\_ID*

Nell'esempio seguente, 360a9800037534562572b453855496b41 È il nome del dispositivo DMMP:

```
[root@IBMx3550M3-229-169 ~]# multipath -ll /dev/sdc
dmmp fs lun (360a9800037534562572b453855496b41) dm-3 NETAPP, LUN
[size=1.0G] [features=3 queue if no path pg init retries 50]
[hwhandler=0][rw]
\_ round-robin 0 [prio=2][active]
      \_ 9:0:0:1 sdc 8:32 [active][ready]
      \_ 9:0:0:1 sdg 8:96 [active][ready]
```
3. Identificare il file system configurato sul dispositivo DMMP:

#### **blkid | grep -i** *DMMP\_device\_name*

Il valore DEL TIPO nell'output identifica il file system.

Nell'esempio seguente, il file system è ext3.

```
[root@ibmx3550-229-108 ~]#blkid | grep -i
3600a09804d532d79565d47617679658
/dev/mapper/3600a09804d532d79565d47617679658:
UUID="450b999a-4f51-4828-8139-29b20d2f8708" TYPE="ext3" SEC_TYPE="ext2"
```
4. Identificare il numero UUID del LUN:

```
dumpe2fs device_path_name | grep UUID
```
5. Identificare la directory in cui è montato il dispositivo DMMP:

#### **df -h**

Nell'esempio seguente, /mnt/dmmp\_ext3 Rappresenta la directory in cui è montato il dispositivo DMMP:

```
[root@IBMx3550M3-229-169 ~]# df -h
Filesystem Size Used Avail Use% Mounted on
/dev/mapper/dmmp_fs_lun
1008M 34M 924M 4% /mnt/dmnp_ext3
```
6. Verificare in /etc/fstab File in cui vengono definiti i punti di montaggio per il dispositivo DMMP:

#### **cat /etc/fstab**

Il nome del dispositivo DMMP e la directory di montaggio devono essere visualizzati nell'output.

7. Creare un backup di /etc/fstab file:

#### **cp /etc/fstab /etc/***fstab\_pre\_transition\_bkup*

8. Modificare il /etc/fstab File per sostituire il nome del dispositivo DMMP con il rispettivo numero UUID del file system.

### **Test delle LUN con punti di montaggio utilizzando nomi alias DMMP sugli host RHEL prima della fase di cutover delle transizioni basate sulla copia**

Se si utilizza 7-Mode Transition Tool (7MTT) 2.2 o versione successiva e Data ONTAP 8.3.2 o versione successiva per eseguire una transizione basata su copia dell'host Red Hat Enterprise Linux (RHEL), è possibile testare le LUN Data ONTAP in cluster con mount point utilizzando nomi alias prima della fase di cutover. L'host di origine può continuare a eseguire i/o sui LUN 7-Mode di origine durante il test.

Le nuove LUN Data ONTAP in cluster devono essere mappate all'host di test e le LUN devono essere pronte per la transizione.

È necessario mantenere la parità hardware tra l'host di test e l'host di origine ed eseguire le seguenti operazioni sull'host di test.

Le LUN Data ONTAP in cluster sono in modalità di lettura/scrittura durante il test. Si convertono in modalità di sola lettura quando il test è completo e si sta preparando per la fase di cutover.

#### **Fasi**

- 1. Una volta completata la copia dei dati di riferimento, selezionare **Test Mode** nell'interfaccia utente 7MTT.
- 2. Nell'interfaccia utente 7MTT, fare clic su **Apply Configuration** (Applica configurazione).
- 3. Ottenere i nuovi nomi dei dispositivi SCSI per i LUN Data ONTAP in cluster:

#### **sanlun lun show**

Nell'esempio sequente, /dev/sdl È il nome del dispositivo SCSI per lun dmmp\_raw LUN, e. /dev/sdk È il nome del dispositivo SCSI per

lun dmmp raw alias LUN:

```
[root@ibmx3550-229-108 /]# sanlun lun show
controller(7mode/E-Series)/
vserver (cDOT/FlashRay) lun-pathname filename
-----------------------------------------------------------------
vs_brb /vol/dmmp_raw_vol/lun_dmmp_raw /dev/sdl
vs brb /vol/dmmp_raw_alias_vol/lun_dmmp_raw_alias /dev/sdk
```
4. Configurare i dispositivi DMMP per i LUN Data ONTAP in cluster:

#### **multipath**

5. Ottenere gli ID handle di dispositivo per le LUN Data ONTAP in cluster:

#### **multipath -ll**

Di seguito viene riportato un esempio di ID handle del dispositivo:

"3600a09804d532d79565d47617679764d"

- 6. Controllare se un alias è definito in /etc/multipath.conf file sull'host di origine.
- 7. Copiare manualmente la configurazione alias in /etc/multipath.conf Sul test host, ma sostituire l'ID handle del dispositivo 7-Mode con l'ID handle del dispositivo Data ONTAP in cluster corrispondente.
- 8. Utilizzare multipath Comando per configurare i dispositivi DMMP per le LUN Data ONTAP in cluster.
- 9. Identificare il file system creato sul dispositivo DMMP alias:

#### **blkid** *dmmp\_device\_name*

10. Montare il dispositivo DMMP:

#### **mount**

- 11. Eseguire i test in base alle necessità.
- 12. Una volta completato il test, spegnere l'host di test:

#### **shutdown -h -t0 now**

13. Nell'interfaccia utente 7MTT, fare clic su **Finish Testing** (fine test).

Se le LUN Data ONTAP in cluster devono essere rimappate all'host di origine, è necessario preparare l'host di origine per la fase di cutover. Se i LUN Data ONTAP in cluster devono rimanere mappati all'host di test, non sono necessarie ulteriori operazioni sull'host di test.

### **Informazioni correlate**

[Raccolta di informazioni pre-transizione dal Workbook per la valutazione dell'inventario](#page-2-1)

[Preparazione per la fase di cutover durante la transizione dei LUN con punti di montaggio utilizzando i nomi](#page-13-0) [dei dispositivi DMMP sugli host Linux](#page-13-0)

### **Preparazione per la fase di cutover durante la transizione dei LUN con punti di montaggio utilizzando i nomi dei dispositivi DMMP sugli host Linux**

Se si sta eseguendo la transizione di un LUN con un punto di montaggio utilizzando un nome alias su un host Linux, è necessario eseguire diversi passaggi prima di entrare nella fase di cutover.

Per le configurazioni FC, è necessario disporre di connettività fabric e zoning per i controller Data ONTAP in cluster.

Per le configurazioni iSCSI, è necessario rilevare le sessioni iSCSI e accedere ai controller Data ONTAP in cluster.

- Per le transizioni basate sulla copia, eseguire questi passaggi prima di avviare l'operazione Storage Cutover nel 7-Mode Transition Tool (7MTT).
- Per le transizioni senza copia, eseguire questi passaggi prima di avviare l'operazione Export & Halt 7- Mode Systems nel 7MTT.

**Fasi**

- 1. Arrestare l'i/o nei punti di montaggio.
- 2. Chiudere le applicazioni che accedono alle LUN in base alle raccomandazioni del vendor dell'applicazione.
- 3. Smontare i dispositivi DMMP:

#### **umount** *dir\_name*

4. Svuotare il LUN 7-Mode DMMP Device ID (ID dispositivo DMMP LUN 7-Mode):

#### **multipath -f** *device\_name*

Se necessario, è possibile ottenere il nome del dispositivo DDMP dalla colonna **OS Device ID** nella scheda **SAN host LUN** del *Inventory Assessment Workbook*.

#### **Informazioni correlate**

[Raccolta di informazioni pre-transizione dal Workbook per la valutazione dell'inventario](#page-2-1)

### <span id="page-20-0"></span>**Rimontare LUN con punti di montaggio utilizzando nomi alias DMMP su host Linux dopo la transizione**

Dopo la transizione da ONTAP in 7-Mode a Clustered Data ONTAP, è necessario rimontare i LUN con i punti di montaggio. I volumi 7-Mode sono offline e i LUN 7-Mode non sono accessibili agli host.

Se si sta eseguendo una transizione senza copia (CFT), le procedure per vol rehost deve essere completo.

Vedere ["7-Mode Transition Tool Copy-Free Transition Guide"](https://docs.netapp.com/us-en/ontap-7mode-transition/copy-free/index.html) per ulteriori informazioni.

- Per le transizioni basate sulla copia (CBT), eseguire questi passaggi dopo aver completato l'operazione Storage Cutover nel 7MTT.
- Per i CFT, eseguire questi passaggi dopo l'operazione Import Data & Configuration (Importa dati e configurazione) nel 7MTT.
	- a. Generare il file di mappatura LUN 7-Mode su ONTAP:
		- Per le transizioni basate sulla copia, eseguire il seguente comando dall'host Linux in cui è installato 7MTT:

**transition cbt export lunmap -p** *project-name* **-o** *file\_path*

Ad esempio:

```
transition cbt export lunmap -p SanWorkLoad -o c:/Libraires/Documents/7-
to-C-LUN-MAPPING.csv
```
▪ Per le transizioni senza copia, eseguire il seguente comando dal sistema in cui è installato 7MTT: \*transition cft export lunmap -p *project-name* -s *svm-name* -o *output-file*

Ad esempio:

```
transition cft export lunmap -p SanWorkLoad -s svml -0
c:/Libraries/Documents/7-to-C-LUN-MAPPING-svml.csv
```
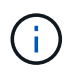

È necessario eseguire questo comando per ciascuna delle macchine virtuali di storage (SVM).

- b. Annotare l'ID dell'handle del dispositivo ONTAP nel file di mappatura LUN.
- c. Rimuovere i dispositivi SCSI creati per i LUN 7-Mode:
	- Per rimuovere tutti i dispositivi SCSI:
		- **rescan-scsi-bus.sh -r**
	- Per rimuovere ciascun dispositivo SCSI singolarmente: \*echo 1> /sys/block/*SCSI\_ID*/delete\_

Questo comando deve essere eseguito su tutti i dispositivi LUN SCSI 7-Mode. Consultare la colonna SCSI Device ID (ID dispositivo SCSI) nella scheda SAN host LUN (LUN host SAN) del *Inventory Assessment Workbook* per identificare gli ID dei dispositivi SCSI per i LUN.

d. Scopri le nuove LUN ONTAP:

#### **rescan-scsi-bus.sh**

e. Verificare che i LUN ONTAP siano stati rilevati:

#### **sanlun lun show**

I dispositivi SCSI del LUN ONTAP devono essere elencati in device filename colonna.

Un esempio di nome di dispositivo SCSI è /dev/sdp.

f. In /etc/multipath.conf Sostituire l'ID handle del dispositivo 7-Mode con l'ID handle del dispositivo del LUN Data ONTAP in cluster in modo che il alias name Indica l'ID LUN di Clustered Data ONTAP.

Aggiornare la sezione multipath come mostrato di seguito. Nell'esempio riportato di seguito viene illustrato il /etc/multipath.conf file, Prima di sostituire l'ID LUN 7-Mode. In questo esempio, l'ID LUN 360a9800037534562572b453855496b43 indica a. dmmp\_fs\_lun nome alias.

```
multipaths {
          multipath {
               wwid 360a9800037534562572b453855496b43
               alias dmmp_fs_lun
  }
}
```
Dopo aver sostituito l'ID LUN 7-Mode con l'ID LUN ONTAP 360a9800037534562572b453855496b43, i file di esempio sono i seguenti:

```
multipaths {
          multipath {
               wwid 3600a098051764937303f4479515a7452
               alias dmmp_fs_lun
      }
}
```
g. Configurare i dispositivi DMMP per i LUN ONTAP:

#### **multipath**

h. Verificare che l'alias DMMP punti all'ID handle del dispositivo LUN ONTAP:

```
multipath -ll device_handle_ID
```
i. Montare il LUN ONTAP nella directory del punto di montaggio:

**mount /dev/mapper/***alias\_namemount\_dir\_name*

Se i punti di montaggio sono definiti nel file /etc/fstab, utilizzare il comando mount -a per montare il LUN.

a. Verificare che il dispositivo DMMP sia montato:

*mount*

# <span id="page-22-0"></span>**Transizione dei file system host Linux su dispositivi LVM**

Quando si effettua la transizione di un file system host Linux su un Logical Volume Manager (LVM), è necessario eseguire procedure specifiche per prepararsi alla fase di cutover ed è necessario montare i volumi logici dopo la transizione.

#### **Informazioni correlate**

[Preparazione per la fase di cutover durante la transizione dei file system host Linux su dispositivi LVM](#page-24-0)

[Montaggio di volumi logici su host Linux dopo la transizione](#page-26-0)

### **Test delle LUN con file system su dispositivi LVM prima della fase di cutover delle transizioni basate sulla copia**

Se si utilizza 7-Mode Transition Tool (7MTT) 2.2 o versione successiva e Data ONTAP 8.3.2 o versione successiva per eseguire una transizione basata su copia dell'host Red Hat Enterprise Linux (RHEL), è possibile testare le LUN Data ONTAP in cluster con file system su dispositivi LVM prima della fase di cutover. L'host di origine può continuare a eseguire i/o sui LUN 7-Mode di origine durante il test.

- I nuovi LUN Data ONTAP in cluster devono essere mappati all'host di test.
- I LUN devono essere pronti per la transizione.

È necessario mantenere la parità hardware tra l'host di test e l'host di origine ed eseguire le seguenti operazioni sull'host di test.

Le LUN Data ONTAP in cluster sono in modalità di lettura/scrittura durante il test. Si convertono in modalità di sola lettura quando il test è completo e si sta preparando per la fase di cutover.

Durante la modalità di test non è possibile disattivare o esportare il gruppo di volumi. Per questo motivo, quando si montano i volumi logici sull'host di test, potrebbero essere visualizzati errori del file system.

#### **Fasi**

- 1. Una volta completata la copia dei dati di riferimento, selezionare **Test Mode** nell'interfaccia utente 7MTT.
- 2. Nell'interfaccia utente 7MTT, fare clic su **Apply Configuration** (Applica configurazione).
- 3. Sull'host di test, scopri i tuoi nuovi LUN Clustered Data ONTAP:

#### **rescan-scsi-bus.sh**

4. Verificare che i nuovi LUN di Clustered Data ONTAP siano stati rilevati:

#### **sanlun lun show**

5. Configurare i dispositivi DMMP per i LUN Data ONTAP in cluster:

#### **multipath**

6. Ottenere l'ID handle del dispositivo per le LUN Data ONTAP in cluster:

#### **multipath -ll**

Di seguito viene riportato un esempio di ID handle del dispositivo: "3600a09804d532d79565d47617679764d"

7. Identificare i dispositivi DMMP utilizzati dalla LVM:

#### **pvscan**

3600a09804d532d79565d476176797655 è un esempio di dispositivo DMMP utilizzato dalla LVM.

8. Identificare il gruppo di volumi:

#### **vgscan**

9. Identificare il volume logico:

#### **lvscan**

- 10. Abilitare i volumi logici: \* **vgchange -ay** *volume\_group*
- 11. Verificare lo stato del volume logico: \* **lvdisplay**

Il LV Status la colonna dell'output dovrebbe visualizzare available (disponibile).

12. Determinare se esiste una voce del punto di montaggio per il volume logico in /etc/fstab file sull'host di origine.

Nell'esempio seguente, volume logico /dev/mapper/vg\_7MTT-lv1 viene visualizzato in /etc/fstab file:

```
# /etc/fstab
...
tmpfs /dev/shm tmpfs defaults 0 0
devpts /dev/pts devpts gid=5, mode=620 0 0
sysfs /sys sysfs defaults 0 0
proc /proc proc defaults 0 0
/dev/mapper/vg_7MTT-lv1 /7MTT ext4 defaults 0 0
```
- 13. Se esiste una voce del punto di montaggio per il volume logico in /etc/fstab sull'host di origine, modificare manualmente /etc/fstab sul test host per aggiungere la voce del punto di montaggio.
- 14. Montare il punto di montaggio:

#### **mount -a**

15. Verificare che i punti di montaggio siano montati:

#### **mount**

- 16. Eseguire i test in base alle necessità.
- 17. Una volta completato il test, spegnere l'host:

#### **shutdown -h -t0 now**

18. Nell'interfaccia utente 7MTT, fare clic su **Finish Testing** (fine test).

Se le LUN Data ONTAP in cluster devono essere rimappate all'host di origine, è necessario preparare l'host di origine per la fase di cutover. Se i LUN Data ONTAP in cluster devono rimanere mappati all'host di test, non sono necessarie ulteriori operazioni sull'host di test.

#### **Informazioni correlate**

[Raccolta di informazioni pre-transizione dal Workbook per la valutazione dell'inventario](#page-2-1)

[Preparazione per la fase di cutover durante la transizione dei file system host Linux su dispositivi LVM](#page-24-0)

### <span id="page-24-0"></span>**Preparazione per la fase di cutover durante la transizione dei file system host Linux su dispositivi LVM**

Se si sta eseguendo la transizione di un file system host Linux su un dispositivo Logical Volume Manager (LVM), è necessario eseguire alcuni passaggi prima della fase di cutover.

- Per le configurazioni FC, è necessario disporre di connettività fabric e zoning per i controller Data ONTAP in cluster.
- Per le configurazioni iSCSI, è necessario rilevare le sessioni iSCSI e accedere ai controller Data ONTAP in cluster.
- È necessario ottenere le seguenti informazioni di pre-transizione dal *Workbook per la valutazione dell'inventario*:
	- I nomi dei dispositivi DMMP utilizzati da LVM
	- Il nome del gruppo di volumi
	- Il nome del volume logico
	- Il file system configurato sul dispositivo del volume logico
	- La directory in cui sono montati i volumi logici
- Per le transizioni basate sulla copia, eseguire questi passaggi prima di avviare l'operazione Storage Cutover nel 7-Mode Transition Tool (7MTT).
- Per le transizioni senza copia, eseguire questi passaggi prima di avviare l'operazione Export & Halt 7- Mode nel 7MTT.

#### **Fasi**

- 1. Arrestare i/o sui punti di montaggio LV.
- 2. Arrestare le applicazioni che accedono alle LUN in base alle raccomandazioni del vendor dell'applicazione.
- 3. Smontare il punto di montaggio LV:

#### **umount** *dir\_name*

4. Disattivare il volume logico:

#### **vgchange -an** *vg\_name*

5. Verificare lo stato del volume logico:

#### **lvdisplay** *dir\_name*

Lo stato LV dovrebbe visualizzare "NON disponibile".

6. Esportare il gruppo di volumi:

#### **vgexport** *vg\_name*

7. Verificare lo stato VG:

#### **vgdisplay** *vg\_name*

Lo stato VG dovrebbe visualizzare "exported".

8. Eliminare gli ID dei dispositivi DDMP 7-Mode:

#### **multipath -f** *device\_name*

#### **Informazioni correlate**

[Raccolta di informazioni pre-transizione dal Workbook per la valutazione dell'inventario](#page-2-1)

### <span id="page-26-0"></span>**Montaggio di volumi logici su host Linux dopo la transizione**

Dopo la transizione da ONTAP in 7-Mode a Clustered Data ONTAP, i volumi logici sono offline. È necessario montare i volumi logici per consentire l'accesso delle LUN agli host.

Se si sta eseguendo una transizione senza copia (CFT), le procedure per il rehost vol devono essere complete. Vedere ["7-Mode Transition Tool Copy-Free Transition Guide"](https://docs.netapp.com/us-en/ontap-7mode-transition/copy-free/index.html) per ulteriori informazioni.

- Per le transizioni basate sulla copia (CBT), eseguire questi passaggi dopo aver completato l'operazione Storage Cutover nel 7-Mode Transition Tool (7MTT).
- Per i CFT, eseguire questi passaggi dopo l'operazione Import Data & Configuration (Importa dati e configurazione) nel 7MTT.
	- a. Generare il file di mappatura LUN da 7-Mode a Data ONTAP in cluster:
		- Per le transizioni basate sulla copia, eseguire il seguente comando dall'host Linux in cui è installato 7MTT:

```
transition cbt export lunmap -p project-name -o file_path
```
Ad esempio:

```
transition cbt export lunmap -p SanWorkLoad -o c:/Libraires/Documents/7-
to-C-LUN-MAPPING.csv
```
▪ Per le transizioni senza copia, eseguire il seguente comando dal sistema in cui è installato 7MTT:

```
transition cft export lunmap -p p_roject-name_ -s svm-name -o output-file
```
Ad esempio:

```
transition cft export lunmap -p SanWorkLoad -s svml -0
c:/Libraries/Documents/7-to-C-LUN-MAPPING-svml.csv
```
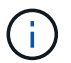

È necessario eseguire questo comando per ciascuna delle macchine virtuali di storage (SVM).

- b. Rimuovere i dispositivi SCSI creati per i LUN 7-Mode:
	- Per rimuovere tutti i dispositivi SCSI: **rescan-scsi-bus.sh -r**
	- Per rimuovere ciascun dispositivo SCSI singolarmente: **echo 1> /sys/block/***SCSI\_ID***/delete**

Questo comando deve essere eseguito su tutti i dispositivi LUN SCSI 7-Mode. Consultare la colonna SCSI Device ID (ID dispositivo SCSI) nella scheda SAN host LUN (LUN host SAN) del *Inventory Assessment Workbook* per identificare gli ID dei dispositivi SCSI per i LUN.

c. Scopri le nuove LUN ONTAP:

```
rescan-scsi-bus.sh
```
d. Configurare i dispositivi DMMP per i LUN ONTAP:

#### **multipath**

e. Verificare che i LUN ONTAP siano stati rilevati:

#### **sanlun lun show**

f. Determinare il nuovo ID di gestione del dispositivo LUN ONTAP:

**multipath -ll** *Device\_handle\_name*

g. Importare il gruppo di volumi:

```
vgimport vg_name
```
h. Verificare lo stato del gruppo di volumi:

#### **vgdisplay**

i. Abilitare i volumi logici:

**vgchange -ay** *vg\_name*

j. Verificare lo stato del volume logico:

#### **lvdisplay**

Lo stato LV deve essere visualizzato come "Available" (disponibile).

k. Montare i volumi logici dal LUN ONTAP alla rispettiva directory del punto di montaggio:

mount *lv\_namemount\_point*

Se i punti di montaggio sono definiti in etc/fstab è possibile utilizzare mount -a per montare i volumi logici.

a. Verificare i punti di montaggio:

**mount**

## <span id="page-27-0"></span>**Transizione delle LUN di avvio SAN**

È necessario riavviare le LUN di avvio SAN prima di passare da Data ONTAP in 7-Mode a Clustered Data ONTAP utilizzando 7-Mode Transition Tool (7MTT). È necessario eseguire passaggi specifici per prepararsi alla fase di cutover e, dopo la transizione, è necessario rilevare le LUN.

#### **Informazioni correlate**

[Preparazione per la transizione di LUN di avvio FC o FCOE SAN su host RHEL](#page-28-0)

[Preparazione per la transizione delle LUN di avvio SAN iSCSI](#page-29-0)

[Rilevamento delle LUN di avvio SAN dopo la transizione](#page-33-0)

### **Tipi di LUN DI avvio SAN supportati per la transizione**

Solo alcuni tipi di LUN di avvio SAN sono supportati per la transizione da Data ONTAP che opera in 7-Mode a Clustered Data ONTAP.

Per la transizione sono supportati i seguenti LUN di avvio SAN:

- LUN di boot FC o FCOE SAN
- LUN di boot SAN iSCSI per Red Hat Enterprise Linux (RHEL) 6

La transizione delle LUN di avvio SAN iSCSI per RHEL 5.x non è supportata.

### <span id="page-28-0"></span>**Preparazione per la transizione di LUN di avvio FC o FCOE SAN su host RHEL**

Prima di eseguire la transizione di un LUN di avvio FC o FCOE SAN, è necessario eseguire procedure specifiche sull'host Red Hat Enterprise Linux (RHEL).

È necessario disporre delle seguenti informazioni contenute nel *Inventory Assessment Workbook*:

- 7-Mode LUN name (Nome LUN 7-Mode) su cui è installato RHEL 5 o RHEL 6
- Nome del dispositivo SCSI per il LUN di transizione
- Nome del dispositivo DMMP per il LUN di transizione
- Montare la directory
- File system configurato sul dispositivo DMMP
- Numero UUID della partizione /boot
- Nome del initrid immagine

Questa procedura si applica alle transizioni basate sulla copia e alle transizioni senza copia.

1. Verificare che il dispositivo DMMP esista nella directory /dev/mapper:

### **ls /dev/mapper/** *DMMP\_device\_name*

Se non è possibile individuare il dispositivo DMMP, potrebbe essere utilizzato un alias o un nome intuitivo.

2. Identificare i dispositivi DMMP e i nomi LVM (Logical Volume Manager) su cui sono installate le directory /boot e root (/) del sistema operativo RHEL 5 o RHEL 6:

**df - h**

Per impostazione predefinita, RHEL 5 e RHEL 6 vengono installati nella partizione root (/) del volume logico. Se la partizione root è installata sul volume logico, non sono necessarie modifiche pre-transizione alla configurazione.

- 3. Se la partizione /boot è installata sul dispositivo DMMP, verificare come si fa riferimento alla partizione /boot per il montaggio /etc/fstab al momento dell'avvio.
- 4. Se si fa riferimento alla partizione /boot in /etc/fstab In base al nome del dispositivo DMMP, sostituire il nome del dispositivo DMMP con il nome UUID del file system.
- 5. Eseguire un backup di /etc/fstab file:

#### **cp /etc/fstab /etc/***fstab\_pre\_transition\_file\_name*

- 6. Modificare il /etc/fstab File per sostituire il nome del dispositivo DMMP con il rispettivo numero UUID del file system.
- 7. Eseguire un backup di initrd file di immagine:

#### **cp /boot/***initrd\_image\_file\_nameinitrd\_image\_file\_name***.bak**

- 8. Solo per RHEL 5:
	- a. In /etc/mutipath.conf Identificare il dispositivo DI partizione SWAP.

Nell'esempio seguente, /dev/VolGroup00/LogVol01 Il dispositivo DI partizione SWAP è:

/dev/VolGroup00/LogVol01 swap swap defaults 0 0

b. Creare un'etichetta per il montaggio della partizione di swap: **swapoff** *swap-partition\_device*

```
mkswap -L label-for-swapswap-partition-device
```

```
swapon swap-partition_device
```
c. Sostituire il nome del dispositivo DELLA partizione DI SWAP in /etc/fstab File con l'etichetta DI SWAP.

La riga aggiornata in /etc/fstab il file deve essere il seguente:

```
LABEL=SwapPartition swap swap defaults 0 0
```
9. Ricreare l'immagine initrd.

```
◦ Per RHEL5:
 mkinitrd -f/boot/ initrd-"'uname-r'".img 'uname-r' --with multipath
```
◦ Per RHEL 6: **dracut --force --add multipath --verbose**

10. Riavviare l'host per eseguire l'avvio dal nuovo initrd immagine.

#### **Informazioni correlate**

[Raccolta di informazioni pre-transizione dal Workbook per la valutazione dell'inventario](#page-2-1)

### <span id="page-29-0"></span>**Preparazione per la transizione delle LUN di avvio SAN iSCSI**

Prima di eseguire la transizione di un LUN di avvio SAN iSCSI, è necessario eseguire procedure specifiche sull'host. La transizione di Red Hat Enterprise Linux (RHEL) 5.x non è supportata. È supportata la transizione di RHEL 6.

È necessario disporre delle seguenti informazioni contenute nel *Inventory Assessment Workbook*:

- Nome del LUN su cui è installato RHEL 6
- Nome del dispositivo DMMP per il LUN di transizione
- Nome del volume logico (LV)
- Nome del gruppo di volumi (VG)
- Dispositivi di volume fisico (PV)
- I nomi e le directory di montaggio di Logical Volume Manager (LVM) su cui sono installate le partizioni RHEL 6 /boot e root (/)
- File system configurato su DMMP
- Sessioni iSCSI per controller 7-Mode
- Informazioni su GRUB
- Numero IQN della macchina virtuale di storage (SVM) in cui verrà creato il LUN di avvio SAN iSCSI
- Indirizzo IP LIF della SVM Clustered Data ONTAP in cui verrà creata la LUN di avvio SAN iSCSI

Questa procedura si applica alle transizioni basate sulla copia e alle transizioni senza copia.

#### **Fasi**

1. Verificare che il dispositivo DMMP esista nella directory /dev/mapper:

#### **ls /dev/mapper/***DMMP\_device\_name*

Se il dispositivo DMMP non viene visualizzato, il dispositivo potrebbe utilizzare un alias o un nome intuitivo.

2. Determinare se il dispositivo DMMP fa parte di una LVM:

#### **blkid**

Se il dispositivo DMMP TYPE il valore è LVM2\_member, Il DMMP fa parte di una LVM.

- 3. Ottenere i dettagli del punto di montaggio di / e. /boot partizioni da /etc/fstab file:
	- Se il /boot La partizione è installata su un dispositivo DMMP, controllare come viene fatto riferimento per il montaggio in /etc/fstab file al momento dell'avvio.
	- Se il /boot La partizione viene montata utilizzando l'UID del file system ottenuto con blkid output del comando, quindi non è necessario alcun cambiamento di pre-transizione.
- 4. Se si fa riferimento alla partizione /boot in /etc/fstab In base al nome del dispositivo DMMP, sostituire il nome del dispositivo DMMP con il nome UUID del file system.
- 5. Per gli host iSCSI SAN avviati, modificare /boot/grub/grub.conf File per creare una nuova voce della riga di comando del kernel che includa il numero IQN del controller Data ONTAP in cluster e le informazioni sulla sessione iSCSI.

Questo esempio mostra /boot/grub/grub.conf file prima della modifica. La riga di comando del kernel contiene il numero IQN del controller 7-Mode e le informazioni sulla sessione iSCSI.

```
title Red Hat Enterprise Linux Server (2.6.32-431.el6.x86 64)
          root (hd0,0)
      kernel /vmlinuz-2.6.32-431.el6.x86_64 ro
root=/dev/mapper/vg_ibmx3550m3229-LogVol00 ifname=eth0:5c:f3:fc:ba:46:d8
rd_NO_LUKS netroot=iscsi:@10.226.228.241::3260::iqn.1992-
08.com.netapp:sn.1574168453 LANG=en US.UTF-8
rd_LVM_LV=vg_ibmx3550m3229/LogVol01 rd_LVM_LV=vg_ibmx3550m3229/LogVol00
rd_NO_MD netroot=iscsi:@10.226.228.155::3260::iqn.1992-
08.com.netapp:sn.1574168453 iscsi_initiator= iqn.1994-
08.com.redhat:229.167 crashkernel=auto ip=eth0:dhcp
      initrd /initramfs-2.6.32-431.el6.x86_64.img
```
Questo esempio mostra /boot/grub/grub.conf File dopo aver aggiunto un nuovo titolo con il suffisso cDOT e la nuova riga di comando del kernel con il numero IQN del controller Data ONTAP in cluster e le informazioni sulla sessione iSCSI:

```
title Red Hat Enterprise Linux Server (2.6.32-431.el6.x86_64) - cDOT
        root (hd0,0)  kernel /vmlinuz-2.6.32-431.el6.x86_64 ro
root=/dev/mapper/vg_ibmx3550m3229-LogVol00 ifname=eth0:5c:f3:fc:ba:46:d8
rd_NO_LUKS netroot=iscsi:@10.226.228.99::3260:: ::iqn.1992-
08.com.netapp:sn.81c4f5cc4aa611e5b1ad00a0985d4dbe:vs.15 LANG=en_US.UTF-8
rd_LVM_LV=vg_ibmx3550m3229/LogVol01 rd_LVM_LV=vg_ibmx3550m3229/LogVol00
rd_NO_MD netroot=iscsi:@10.226.228.98::3260:: ::iqn.1992-
08.com.netapp:sn.81c4f5cc4aa611e5b1ad00a0985d4dbe:vs.15
netroot=iscsi:@10.226.228.97::3260:: ::iqn.1992-
08.com.netapp:sn.81c4f5cc4aa611e5b1ad00a0985d4dbe:vs.15
netroot=iscsi:@10.226.228.96::3260:: ::iqn.1992-
08.com.netapp:sn.81c4f5cc4aa611e5b1ad00a0985d4dbe:vs.15 iscsi_initiator=
iqn.1994-08.com.redhat:229.167 crashkernel=auto ip=eth0:dhcp
      initrd /initramfs-2.6.32-431.el6.x86_64.img
```
6. Eseguire il backup dell'esistente initramfs file.

```
# cd /boot
# cp initramfs-2.6.32-71.el6.x86_64.img initramfs-2.6.32-
71.el6.x86_64.img.img_bak
```
7. Aggiornare la riga del kernel 7-Mode in /boot/grub/grub.conf file con il backup initrd nome dell'immagine.

Per RHEL 6.4 e versioni successive, verificare che alla riga del kernel di Clustered Data ONTAP sia aggiunto "rdloaddriver=scsi\_dh\_alua" in /boot/grub/grub.conf file.

8. Se il /boot/grub/grub.conf Il file viene aggiornato, quindi viene aggiornato il disco RAM iniziale del kernel (initramfs).

Il initramfs Il file deve essere ricreato in modo da fare riferimento al nuovo numero IQN di Clustered Data ONTAP e alle sessioni iSCSI e in modo che l'host stabilisca una connessione iSCSI con i controller Data ONTAP in cluster al momento dell'avvio.

9. Ricreare il initrd utilizzando dracut -force --add multipath --verbose comando.

#### **Informazioni correlate**

[Raccolta di informazioni pre-transizione dal Workbook per la valutazione dell'inventario](#page-2-1)

### **Test delle LUN di boot SAN sugli host RHEL prima della fase di cutover delle transizioni basate sulla copia**

Se si utilizza 7-Mode Transition Tool (7MTT) 2.2 o versione successiva e Data ONTAP 8.3.2 o versione successiva per eseguire una transizione basata su copia dell'host Red Hat Enterprise Linux (RHEL), è possibile testare i LUN di boot SAN ONTAP in transizione prima della fase di cutover. L'host di origine può continuare a eseguire i/o sui LUN 7- Mode di origine durante il test.

I nuovi LUN ONTAP devono essere mappati all'host di test e i LUN devono essere pronti per la transizione.

È necessario mantenere la parità hardware tra l'host di test e l'host di origine.

- Per le transizioni basate sulla copia, è necessario eseguire questi passaggi dopo aver completato l'operazione Storage Cutover nello strumento di transizione 7-Mode.
- Per le transizioni senza copia, è necessario eseguire questi passaggi dopo l'operazione Import Data and Configuration (Importa dati e configurazione) nello strumento di transizione 7-Mode.

#### **Fasi**

- 1. Solo per configurazioni FC e FCoE:
	- a. Accedere alla modalità delle impostazioni del BIOS HBA.
	- b. Scegliere **Rescan** (Nuova scansione) per rilevare i LUN di avvio SAN ONTAP sull'host.
	- c. Rimuovere l'ID LUN di avvio 7-Mode.
	- d. Aggiungere l'ID del LUN di avvio ONTAP nel BIOS HBA.
	- e. Uscire dalla modalità HBA BIOS Settings (Impostazioni BIOS HBA), quindi riavviare l'host.
- 2. Dopo il riavvio dell'host, modificare l'indirizzo IP e il nome host sull'host di test.
- 3. Verificare che i nuovi LUN ONTAP siano stati rilevati:

#### **sanlun lun show**

4. Configurare i dispositivi DMMP per i LUN ONTAP:

#### **multipath -ll**

5. Eseguire i test in base alle necessità.

6. Spegnere l'host di test:

#### **shutdown -h -t0 now**

7. Nell'interfaccia utente (UI) di 7-Mode Transition Tool, fare clic su **Finish Testing** (termina test).

Se i LUN ONTAP devono essere rimappati all'host di origine, è necessario preparare l'host di origine per la fase di cutover. Se i LUN ONTAP devono rimanere mappati all'host di test, non sono necessarie ulteriori operazioni sull'host di test.

#### **Informazioni correlate**

[Raccolta di informazioni pre-transizione dal Workbook per la valutazione dell'inventario](#page-2-1)

[Preparazione per la fase di cutover durante la transizione delle LUN di avvio SAN](#page-33-1)

### <span id="page-33-1"></span>**Preparazione per la fase di cutover durante la transizione delle LUN di avvio SAN**

Se si stanno passando LUN di avvio SAN da Data ONTAP in 7-Mode a Clustered Data ONTAP, è necessario conoscere alcuni prerequisiti prima di entrare nella fase di cutover.

È necessario disporre di connettività fabric e zoning per i controller Data ONTAP in cluster per le configurazioni FC. Per le configurazioni iSCSI, è necessario rilevare le sessioni iSCSI e accedere ai controller Data ONTAP in cluster. È inoltre necessario spegnere l'host.

- Per le transizioni basate sulla copia, è necessario arrestare l'host prima di avviare l'operazione Storage Cutover nel 7-Mode Transition Tool (7MTT). Le transizioni senza copia non sono supportate sugli host HP-UX.
- Per le transizioni senza copia, è necessario spegnere l'host prima di avviare l'operazione Export & Halt 7- Mode nel 7MTT.

### <span id="page-33-0"></span>**Rilevamento delle LUN di avvio SAN dopo la transizione**

Dopo la transizione delle LUN di avvio SAN da Data ONTAP in 7-Mode a Clustered Data ONTAP, è necessario rilevare le LUN di avvio SAN sull'host. Ciò è necessario per le transizioni basate sulla copia (CCT) e le transizioni senza copia (CCT). Questo vale per le configurazioni FC, FCoE e iSCSI.

Se si sta eseguendo un CFT, le procedure per vol rehost deve essere completo. Vedere ["7-Mode Transition](https://docs.netapp.com/us-en/ontap-7mode-transition/copy-free/index.html) [Tool Copy-Free Transition Guide"](https://docs.netapp.com/us-en/ontap-7mode-transition/copy-free/index.html) per ulteriori informazioni.

- 1. Avviare l'host.
- 2. Solo per configurazioni FC e FCoE:
	- a. Accedere alla modalità delle impostazioni del BIOS HBA.
	- b. Scegliere **Rescan** (Nuova scansione) per rilevare le LUN di avvio SAN Data ONTAP in cluster sull'host.
	- c. Rimuovere l'ID LUN di avvio 7-Mode.
	- d. Aggiungere l'ID del LUN di avvio di Clustered Data ONTAP nel BIOS HBA.
	- e. Uscire dalla modalità HBA BIOS Settings (Impostazioni BIOS HBA), quindi riavviare l'host.

3. Al termine del riavvio, verificare i LUN Data ONTAP in cluster:

#### **sanlun lun show**

4. Verificare il dispositivo DMMP:

**multipath -ll**

#### **Informazioni sul copyright**

Copyright © 2023 NetApp, Inc. Tutti i diritti riservati. Stampato negli Stati Uniti d'America. Nessuna porzione di questo documento soggetta a copyright può essere riprodotta in qualsiasi formato o mezzo (grafico, elettronico o meccanico, inclusi fotocopie, registrazione, nastri o storage in un sistema elettronico) senza previo consenso scritto da parte del detentore del copyright.

Il software derivato dal materiale sottoposto a copyright di NetApp è soggetto alla seguente licenza e dichiarazione di non responsabilità:

IL PRESENTE SOFTWARE VIENE FORNITO DA NETAPP "COSÌ COM'È" E SENZA QUALSIVOGLIA TIPO DI GARANZIA IMPLICITA O ESPRESSA FRA CUI, A TITOLO ESEMPLIFICATIVO E NON ESAUSTIVO, GARANZIE IMPLICITE DI COMMERCIABILITÀ E IDONEITÀ PER UNO SCOPO SPECIFICO, CHE VENGONO DECLINATE DAL PRESENTE DOCUMENTO. NETAPP NON VERRÀ CONSIDERATA RESPONSABILE IN ALCUN CASO PER QUALSIVOGLIA DANNO DIRETTO, INDIRETTO, ACCIDENTALE, SPECIALE, ESEMPLARE E CONSEQUENZIALE (COMPRESI, A TITOLO ESEMPLIFICATIVO E NON ESAUSTIVO, PROCUREMENT O SOSTITUZIONE DI MERCI O SERVIZI, IMPOSSIBILITÀ DI UTILIZZO O PERDITA DI DATI O PROFITTI OPPURE INTERRUZIONE DELL'ATTIVITÀ AZIENDALE) CAUSATO IN QUALSIVOGLIA MODO O IN RELAZIONE A QUALUNQUE TEORIA DI RESPONSABILITÀ, SIA ESSA CONTRATTUALE, RIGOROSA O DOVUTA A INSOLVENZA (COMPRESA LA NEGLIGENZA O ALTRO) INSORTA IN QUALSIASI MODO ATTRAVERSO L'UTILIZZO DEL PRESENTE SOFTWARE ANCHE IN PRESENZA DI UN PREAVVISO CIRCA L'EVENTUALITÀ DI QUESTO TIPO DI DANNI.

NetApp si riserva il diritto di modificare in qualsiasi momento qualunque prodotto descritto nel presente documento senza fornire alcun preavviso. NetApp non si assume alcuna responsabilità circa l'utilizzo dei prodotti o materiali descritti nel presente documento, con l'eccezione di quanto concordato espressamente e per iscritto da NetApp. L'utilizzo o l'acquisto del presente prodotto non comporta il rilascio di una licenza nell'ambito di un qualche diritto di brevetto, marchio commerciale o altro diritto di proprietà intellettuale di NetApp.

Il prodotto descritto in questa guida può essere protetto da uno o più brevetti degli Stati Uniti, esteri o in attesa di approvazione.

LEGENDA PER I DIRITTI SOTTOPOSTI A LIMITAZIONE: l'utilizzo, la duplicazione o la divulgazione da parte degli enti governativi sono soggetti alle limitazioni indicate nel sottoparagrafo (b)(3) della clausola Rights in Technical Data and Computer Software del DFARS 252.227-7013 (FEB 2014) e FAR 52.227-19 (DIC 2007).

I dati contenuti nel presente documento riguardano un articolo commerciale (secondo la definizione data in FAR 2.101) e sono di proprietà di NetApp, Inc. Tutti i dati tecnici e il software NetApp forniti secondo i termini del presente Contratto sono articoli aventi natura commerciale, sviluppati con finanziamenti esclusivamente privati. Il governo statunitense ha una licenza irrevocabile limitata, non esclusiva, non trasferibile, non cedibile, mondiale, per l'utilizzo dei Dati esclusivamente in connessione con e a supporto di un contratto governativo statunitense in base al quale i Dati sono distribuiti. Con la sola esclusione di quanto indicato nel presente documento, i Dati non possono essere utilizzati, divulgati, riprodotti, modificati, visualizzati o mostrati senza la previa approvazione scritta di NetApp, Inc. I diritti di licenza del governo degli Stati Uniti per il Dipartimento della Difesa sono limitati ai diritti identificati nella clausola DFARS 252.227-7015(b) (FEB 2014).

#### **Informazioni sul marchio commerciale**

NETAPP, il logo NETAPP e i marchi elencati alla pagina<http://www.netapp.com/TM> sono marchi di NetApp, Inc. Gli altri nomi di aziende e prodotti potrebbero essere marchi dei rispettivi proprietari.